Working with Images in Media Viewer and File: page view Research Design

### Goals of research

- Readers' experience in file: page view and in media viewer
- Not usability specifically, though we did discover usability issues.

### Participants:

- 14 tests sent out
- 2 did not complete
- 12 completed tests
- 1 experienced editor, 1 casual editor, 10 readers
- mix of men and women

### **Research Flow**

- set of tasks in file: page view
  - find "author" of second image on page
  - find image with author by name "Jane"
  - find image with date created as "12, April, 2012"
  - $\circ$  view image in browser
  - download image to computer
- provide feedback on experience in file: page view
- same set of tasks in media viewer (see above)
- provide feedback on experience in Media Viewer
- check out opt in / out prototype
- make a choice (mv or not) with only reading text
- choose (mv or not) after exploring prototype (prototype is very early)
- quick reminder of "option a" (file: page view)
- quick reminder of "option b" (Media Viewer)
- choose which one they prefer and discuss

Findings and Observations

### Finding image details on an article page is not very discoverable

- 7 participants had trouble finding the details for the photo.
- Most eventually clicked on the photo and went to file: page view.
- Two thought that the "enlarge" icon was the only way to get to the details.

Q

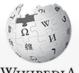

WIKIPEDIA The Free Encyclopedia

#### Main page

Contents Featured content Current events Random article Donate to Wikipedia Wikimedia Shop

Interaction

Help About Wikipedia Community portal Recent changes Contact page

Tools

What links here Related changes Upload file Special pages Permanent link Page information Wikidata item Cite this page

Print/export Create a book Download as PDF Printable version

Ð,

Languages Català Cebuano Deutsch Español Esperanto

#### Golden-crowned sparrow

From Wikipedia, the free encyclopedia (Redirected from Golden crowned sparrow)

The **golden-crowned sparrow** (*Zonotrichia atricapilla*) is a large American sparrow found in the western part of North America.

Contents [show]

Article Talk

#### Systematics [edit]

The golden-crowned sparrow is one of five species in the genus *Zonotrichia*, a group of large American sparrows.<sup>[2]</sup> It has no subspecies.<sup>[3]</sup> It is a sister species with, and very closely related to, the white-crowned sparrow; studies of mitochondrial DNA show the two evolved into separate species very recently in geologic time. The white-throated sparrow is a slightly more distant relative.<sup>[4]</sup> Hybridization with both white-crowned and white-throated sparrows has been reported.<sup>[3]</sup>

Ornithologist John Latham first described the species in his book *General Synopsis of Birds* in 1781, but he thought it was a variety of what he called the "black-crowned bunting" and neglected to give it a scientific name. That lapse was corrected in 1789, when Johann Friedrich Gmelin assigned it the name *Emberiza atricapilla* in the 13th edition of *Systema naturae*.<sup>[5]</sup> Various authorities in the 1800s (including John James Audubon) placed it in the genus *Fringilla*, but many assigned it to its current genus, *Zonotrichia*, once William John Swainson had established that genus. Peter Simon Pallas described the same species in 1844 as *Zonotrichia coronata* and, for much of the 1800s, this was the name used by most authorities.<sup>[6]</sup>

In the bird's scientific name, the genus name *Zonotrichia* is a compound word: the Greek *zone* means "band" or "girdle" and the Greek *thrix* or *trikhos* means "hair".<sup>[7]</sup> The specific epithet *atricapilla* is Latin for "black-haired": *ater* meaning "black" and *capillus*, meaning "hair of the head".<sup>[8]</sup>

#### Description [edit]

Measuring 15-18 cm (6-7 in) in length<sup>[9]</sup> with a wingspan of 24.75 cm (9.75 in)<sup>[10]</sup> and ranging

ew history Search

Read Edit View history

"Golden crown sparrow" by Alejandro Erickson, licensed under Creative Commons Attribution 2.0 Generic

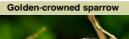

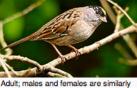

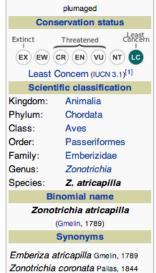

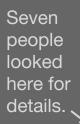

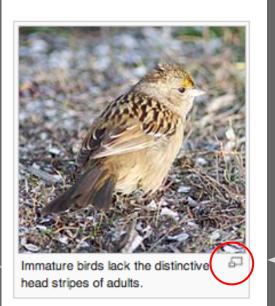

"Gold-Crowned Sparrow 1st Winter" by Jean, under Creative Commons Attribution 2.0 Generic

> Three people thought clicking on the "enlarge" icon was the only way to get to details.

| Golden-crowned sparrow                  |                    |
|-----------------------------------------|--------------------|
| Adult; males and females are similarly  |                    |
| plumaged                                |                    |
| Conservation status                     |                    |
| Extinct                                 | Threatened Concern |
| EX EW CR EN VU NT LC                    |                    |
| Least Concern (IUCN 3.1) <sup>[1]</sup> |                    |
| Scientific classification               |                    |
| Kingdom:                                | Animalia           |
| Phylum:                                 | Chordata           |
| Class:                                  | Aves               |
| Order:                                  | Passeriformes      |
| Family:                                 | Emberizidae        |
| Genus:                                  | Zonotrichia        |
| Species:                                | Z. atricapilla     |

"Golden crown sparrow" by Alejandro Erickson, licensed under Creative Commons Attribution 2.0 Generic

> <sup>•</sup> No "enlarge" icon.

If the tiny "enlarge" icon is removed, discovery might be more difficult.

### Difficulty discovering info panel expansion

(Since this is an issue, how do we know if experienced editors ever found the details under the image in media viewer?)

- 1 person never discovered the info panel
- 5 people had difficulty discovering info panel expansion or obviously accidentally discovered it.
- The experienced editor had used Media Viewer a lot before this study, and had never seen info panel before participating on this research.

"no indication i could do that" (after discovering info panel) 8D / line 28

### Info panel causes other usability issues

- When info panel is all the way up, it covers "use this file" fly out.
- Next and previous arrows covered when info panel is expanded
- In the feedback survey responses, people noted that the info panel covers the image and they didn't like that. Also, 2 participants in this research said this.

### Info panel causes other usability issues

- Big green "download file" button is not very discoverable as it is behind the "use this file" button and it is more clicks to download than in file: page view.
- People have a strong mental model of right click and "save as" to download. (All 12 people did "save as" to download at least once.) If the person hasn't discovered the info panel expansion, they are even less likely to find big green button.
- "view original file" icon not visually communicating what it does (though the tool tip helps if people scroll over it).

### Info panel causes other usability issues

- People don't always understand how to control expansion of media viewer, even if they have discovered it.
- People's mental model of navigating in Wikipedia, is to scroll down to see more. MV info panel introduces a new way to navigate, and people don't necessarily pick up on it.

"Option B at first felt difficult to understand, on my screen resolution the tab at the bottom of my screen wasn't obvious enough so I didn't see it at first glance" - 8D

### Some stuff works great!!

- Tool tips helped all 12 people find actions they were looking for, whether intentionally or accidentally
- All 12 people used the "full screen" icon and knew right where to look for it
- People knew to press the "x" button to leave Media Viewer and return to the article page.
- People perceive media viewer as a more modern design and generally like the way it <u>looks</u> and the way the information is organized better than article pages (4 directly said this, including the experienced editor).

### Message in the prototype (Viewing options panel) is not clear

- Some people understood that they were making the choice between media viewer and file: page view, other did not understand that.
- Many defined the choice as between:

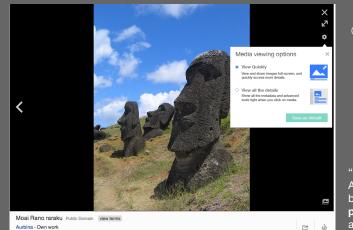

- A) a smaller image and more information (file: page view)
- B) larger, quicker to display image with less information.

"Moi at Rapa Nui" by Aurbina, This work has been released into the **public domain** by its author, Aurbina.

### Message in the prototype (viewing options panel) is not clear

- It is a very early prototype, made really fast, and no time to iterate before testing.
- It is necessary to ensure the choice is clear if we do analytics as a "vote" for either mv or file: page view.

"Seeing an option for viewing is really good. I have the option to see the image really big, or seeing all the details and tools while I'm viewing the image. So I really like this. 8E line 24

## People appreciate that media viewer keeps them on the article page (easier to move from picture to picture).

"This time around it was just easier. it just popped up on the homepage of the bird instead of taking you to another page where you leave the page." - 8K

"I understand that you guys are trying to make it so I stay on the article, but it feels so disconnected from WIkipedia- I don't like this full view mode." -8J (experienced Wikipedian)

"What I like is that you can go through the next and previous image... [like] when I tried [the] different way of viewing pictures, which was really frustrating. What else I really like is that if you click on the 'X', you can close the tool, you're not viewing on a separate page." -8M Media viewer and file: page view serve different purposes, and people like the idea of being able to go back and forth.

Users like to have an option to go back and forth between mv and File: page view depending on what they want to do. (7)

Her answer to the question about whether this changed her photo viewing preference:

"Not really. It would be beneficial at various times to see both of these options." - 8D line 22

# Media viewer and file: page view serve different purposes, and people like the idea of being able to go back and forth.

"nice that i get to decide which i want to use" 8D / ilne 22

"Seeing an option for viewing is really good. I have the option to see the image really big, or seeing all the details and tools while I'm viewing the image. So I really like this." - 8E line 24 (12:40)

"would choose mv if i were just enjoying photo, but page view if i wanted to find information about the photos" - 8F line 25 (26:26)

20:50 "Which one would I choose? It depends if I'm doing research or not. If I'm doing research, I would probably take the smaller picture with more details. If not, if I wanted to see a bigger picture with a little more info, I would use 'View quickly'). 8I line 21

# Who are we building media viewer for?

### MVP: Readers / Casual Editors /Experienced Editors Who are we building for? Need clarity on this.

We say media viewer is for readers, but are iterating for editors.

Either we support MVP for both readers and editors or one or the other. Right now it is not MVP for either readers or editors.

Note: Discoverability of info panel is an issue - how do we know if the suggestions that came into the feedback link are because people did not see the more info panel or if they did see info panel in mv and the functionality they require was just not there.

### MVP for Readers / MVP for Editors

https://www.mediawiki.org/wiki/Multimedia/Media\_Viewer#Goals

#### **Reader Stories**

view larger images DONE find basic information (specifically, what is the basic information?) browse related images DONE :) use a simple, uncluttered interface DONE :), though there are usability issues noted view images on the same page (not another site) DONE :) get back to the article easily DONE :)

Casual Editor Stories find more information (what information specifically?) see full resolution image share a link to this file embed this file in an article

### **MVP** for Editors

https://www.mediawiki.org/wiki/Multimedia/Media\_Viewer#Goals

**Experienced Editor Stories** 

check meta-data (all metadata?) see license terms download this file DONE though hard to find copy attributions ? view all the file details is this different than check meta-data? edit file information Recommendations

# Iterate with what we know - test, iterate with new information and then build and release.

Define clearly who we are building for: Readers / Casual Editors / Experienced Editors?

We learned a lot in this research, lets use it to iterate.

Usability test with the people we decide to build for for this round.

So, what do we need to make Media Viewer more usable?

### Users in control

- Make it very obvious and easy to switch back and forth so people can try MV and file: page view and decide which one suits their needs at the moment.
- If we focus on readers, editors can use file: page view by default and try out media viewer when they want to. Readers can use Media Viewer by default and switch to File: page view if they need anything that Media Viewer does not offer.
- Maybe instead of opt out or opt in, it is more of a toggle between the two options? Then people could experience each at will, and then decide which suits their needs and stay there or be able to go back and forth when needed for various activities.
- Also, it needs to be just as easy to opt back in as it is to opt out. Currently, this is not the case.

### Current trickiness of turning mv on and off (see video in last slide)

- Issues with discoverability of where you go to turn mv off and on.
- Different places to go to turn mv on/off depending if you are starting in mv or in f: p view
- "Expand view" just below image in File: page view is not communicating that this is where you enable media viewer.
- If you press "Expand View", you are in MV. People might not understand that they have not turned it on for themselves yet, as they are in it already. Need better feedback for contextual awareness.

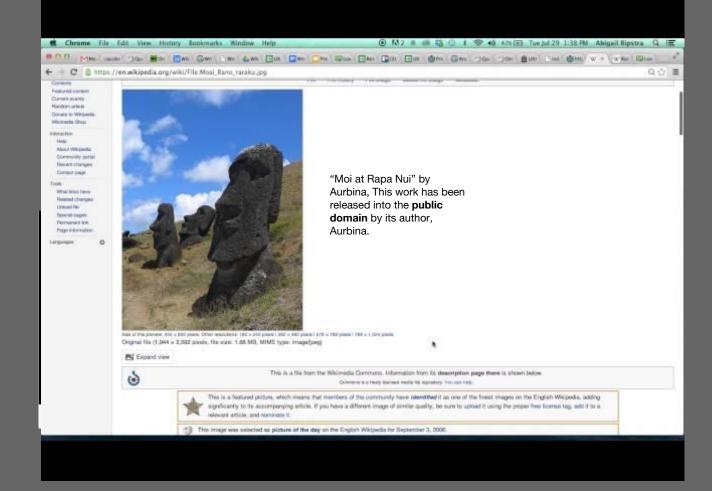

#### Demo of mv disable / enable flow (click to play - no sound)

# Make info panel static until we have time to work out issues with dynamic reveal?

Eliminates usability issues of discovery and manipulating the info panel expansion, and other usability issues.

Address the issue of MV feeling like a completely different context than wikipedia. Users mental model of navigation in Wikipedia is scrolling down. It would match this mental model better than the current info panel.

Would this work? What would it look like for selecting next and previous? would information come along? Need to dig in and carefully think about this if it is to be considered.

### Make finding details of an image easier

- There was a lot of difficulty observed about finding Media Viewer or File: Page View.
- The "enlarge" icon is one way people discovered, to find details about the image.
- People have a strong mental model to click on an image to see it larger not necessarily to see the details about the image .
- Erik's idea to have hover over for file: page view?
- Addressing this would involve several teams.

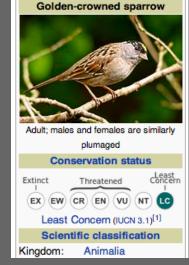

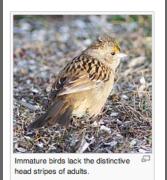

"Gold-Crowned Sparrow 1st Winter" by Jean, under Creative Commons Attribution 2.0 Generic

"Golden crown sparrow" by Alejandro Erickson, license under Creative Commons Attribution 2.0 Generic

# Other details to address (whether or not we decide on a dynamic or static panel)

- Provide an easy path to the file: page view from mv:
  - make commons icon (or wikipedia page link) in bottom right of collapsed info panel more clearly indicate that you will go to another page to see all the information about that image. "see details on commons" / "see details" with commons icon / "see details on Wikipedia page" (need to think about the best way)

 Also provide an easy way to get back to the article page from file: page view.

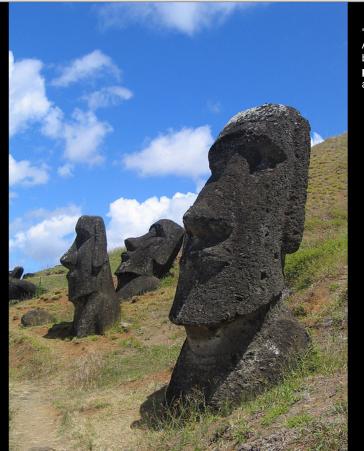

 $\sim$ 

"Moi at Rapa Nui" by Aurbina, This work has been released into the **public domain** by its author, Aurbina.

> Go to another page to see all the details about this image.

Moai Rano raraku Public Domain view terms Aurbina - Own work

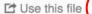

Q☆ Ξ

 $\times$ 

Z

Other details to address (whether or not we decide on a dynamic or static panel).

- Add a tool-tip to "use this file" button saying "Download or otherwise use this image."
- OR bring big green download button to top rather than under another button.

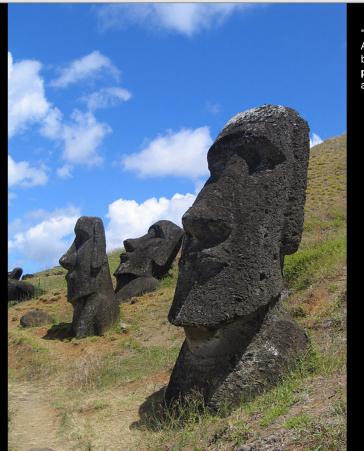

 $\sim$ 

"Moi at Rapa Nui" by Aurbina, This work has been released into the **public domain** by its author, Aurbina.

> download or otherwise use this file

Moai Rano raraku Public Domain view terms

Aurbina - Own work

ର୍☆ ≣

 $\times$ 

Z

٢

🖸 Use this file

### Let's discuss.